# **[شم�وع الوحدة](https://hulul.online/)**

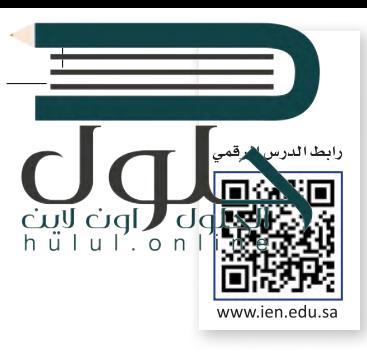

في هذا المشروع سوف تعتاد على التعامل مع أنظمة التشغيل، وبمساعدة معلمك سترى كيف ف يمكنك ت�بيت نظام تشغيل وبعد ذلك سوف تقوم باكتشاف خصائص ويندوز المختلفة وأنظمة التشغيل الأخرى مع زملائك في الصف. ف

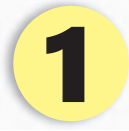

الهدف هنا هو أن تقوم بإعداد الحاسب الجديد الخاص بك في صفك.<br>-ف كل ما عليك فعله هو تثبيت نظام التشغيل وتغيير الإعدادات كما تريدها.

ستتعلم كيفية ت�بيت نظام التشغيل عىل الحاسب **بمساعدة المعلم**، فهو سيقوم بتثبيت نظام تشغيل عىل أحد أجهزة الحاسب.

> **ّ**<mark>دوّن ال</mark>ملاحظات واكتب الخطوات اللازمة التي تعرفت عليها لتثبيت نظام التشغيل.

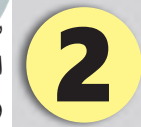

شكّل مع زملائك مجموعات عمل، وأجروا بعض البحث في الويب للعثور على معلومات عن أنظمة ف التشغيل المختلفة. قوموا بإجراء مقارنة فيما بينها وتدوين الملاحظات حول تاريخ ظهورها ومزايا وعيوب كل منها، ثمَ اعْرِضُوا هٰذَه المقارنة أمام الصف.

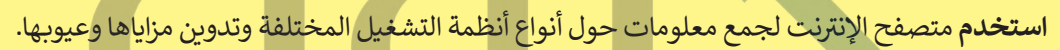

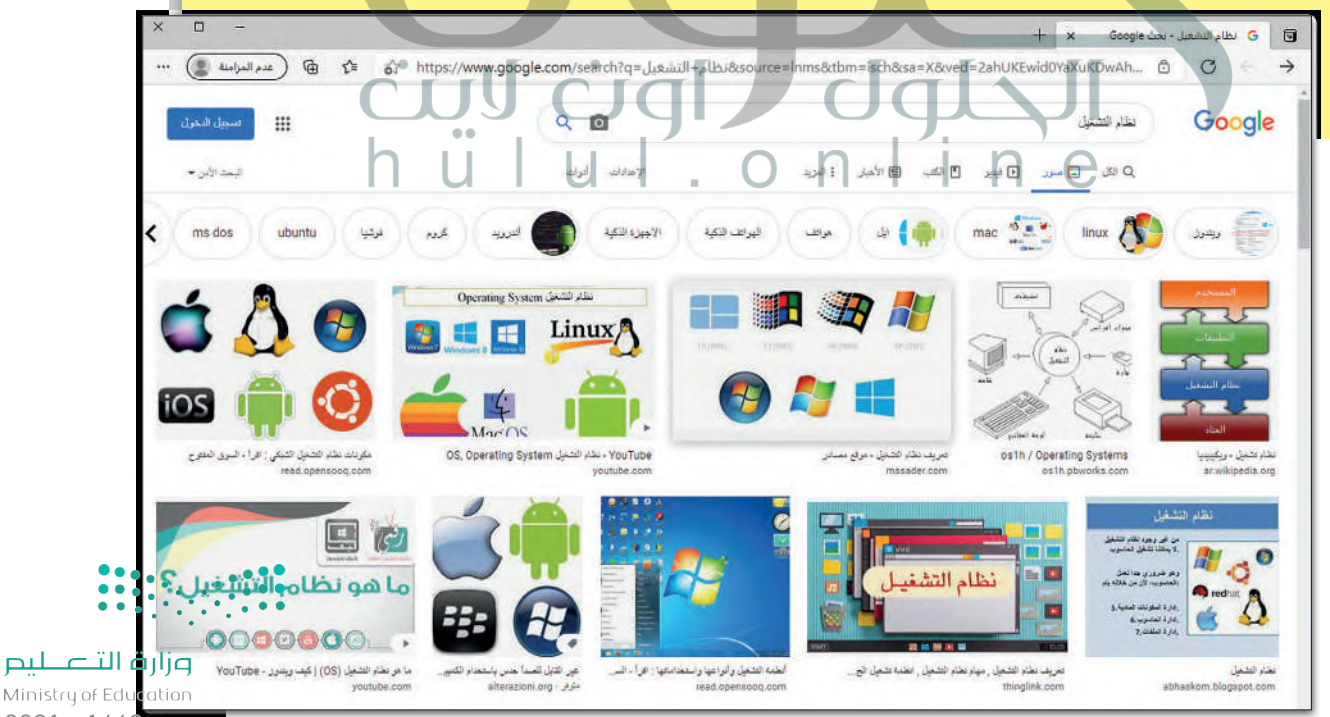

 $2021 - 1443$ 

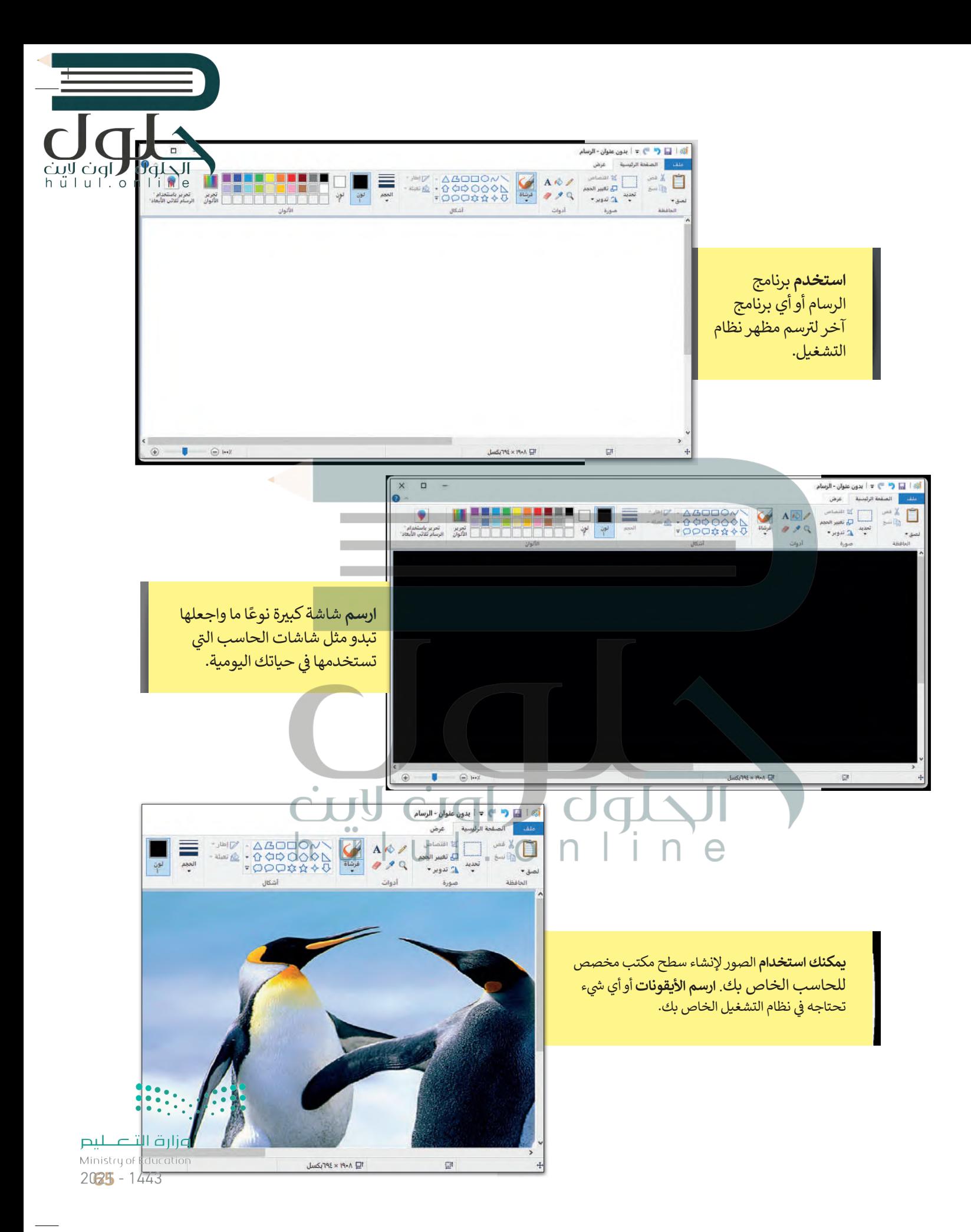

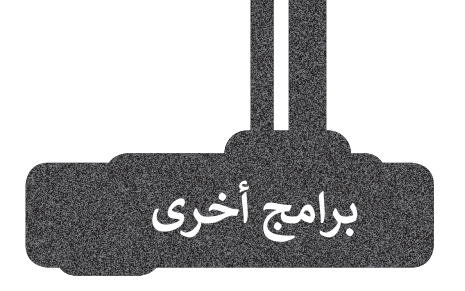

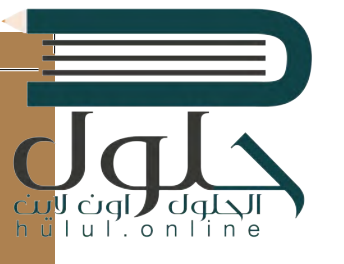

## **جوجل آندرويد (Google Android)**

ت هناك العديد من أنظمة التشغيل ال� ي يمكنك تثبيتها على هاتفك الذكي والأّجهزة<br>اللوحية الخاصة بك. أحدها هو اللوحية الخاصة بك. أحدها هو<br>جوجل آندرويد. يمزج هذا النظام بين التعامل مع الأيقونات واستخدام عدد قليل من القوائم لتغيير الإعدادات أو فتح الملفات. يحظى نظام التشغيل هذا بشعبية كبيرة ويمكن العثور عليه غالبًا في الهواتف<br>منت ف الذكية والأجهزة اللوحية.

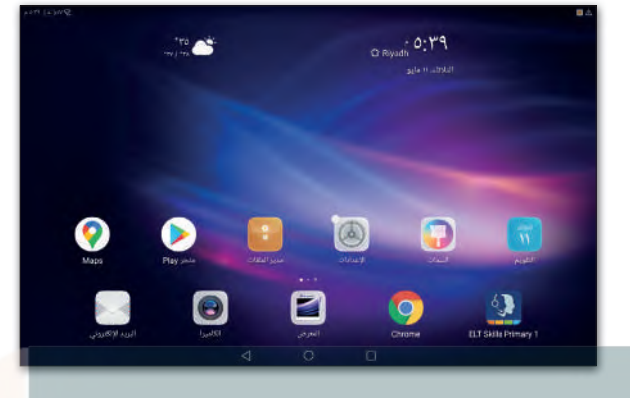

#### **نظام �شغيل أبل )IOS Apple (** يعد نظام تشغيل **آي أو إس** (iOS)من ً-<br>أكثر أنظمة التشغيل شيوعًا، وقد ظهر ف

لأول مرة في العام 2007 على أجهزة آيفون ري في السرع .<br>(iPhone)، وأصبح يُستخدم أيضًا في أجهزة ف ֧֖֖֖֖֖֖֖֖֖֖֖֖ׅ֖֪֪֪֪֦֪֪֪֪ׅ֧֧֚֚֚֚֚֚֚֚֚֚֚֚֚֚֚֝֬֟֓֟֓֟֓֝֓֞֟֟֓֬֝֓֞֟֓֓֬֝֬֝֓֞֬֝֓֬֝֓֬֝֬֝֓֬֝֬֝֓֝֬֝֬֝֓֝֬֝֬֝֬ آي باد )iPad). يعتمد هذا النظام عىل التعامل مع أيقونات حيث يظهر كل تطبيق كاختصار مصغر عىل سطح مكتب الجهاز مع قابلية إنشاء مجلدات لتنظيمها.

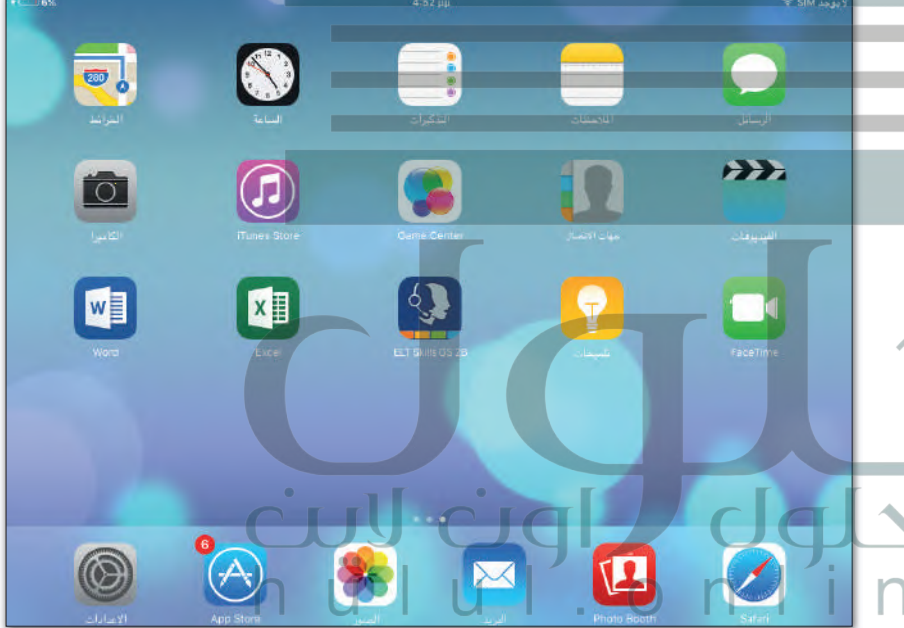

### **لينكس )Linux (**

**لينكس** هو نظام تشغيل مفتوح المصدر مما فيعني أنه يمكن تعديله وتوزيعه من خلال أي فشخص حول العالم. ميزة نظام لينكس هي<br>ّ أنه مجاني ومتوفر في العديد من الإصدارات ف ف ًالتي يمكن اختيارها وفقًا لاحتياجات تالمستخدم.

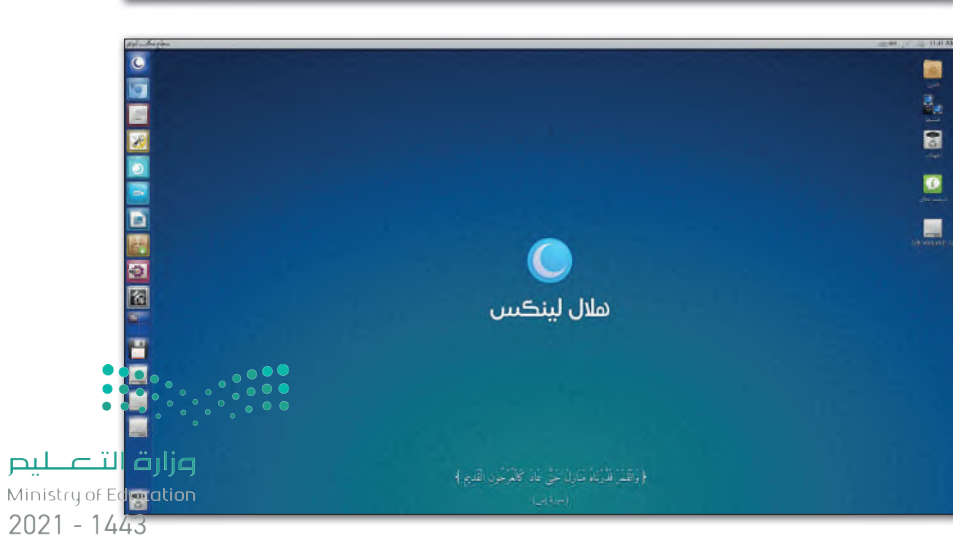

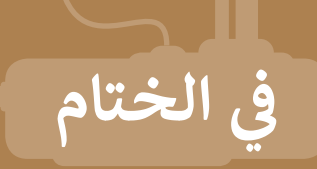

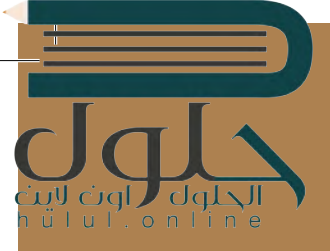

## **جدول المهارات**

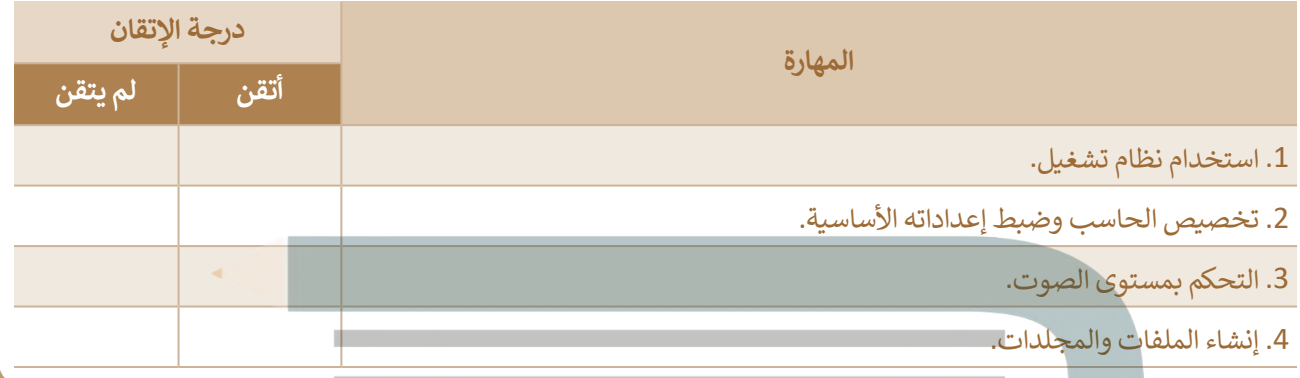

**المصطلحات**

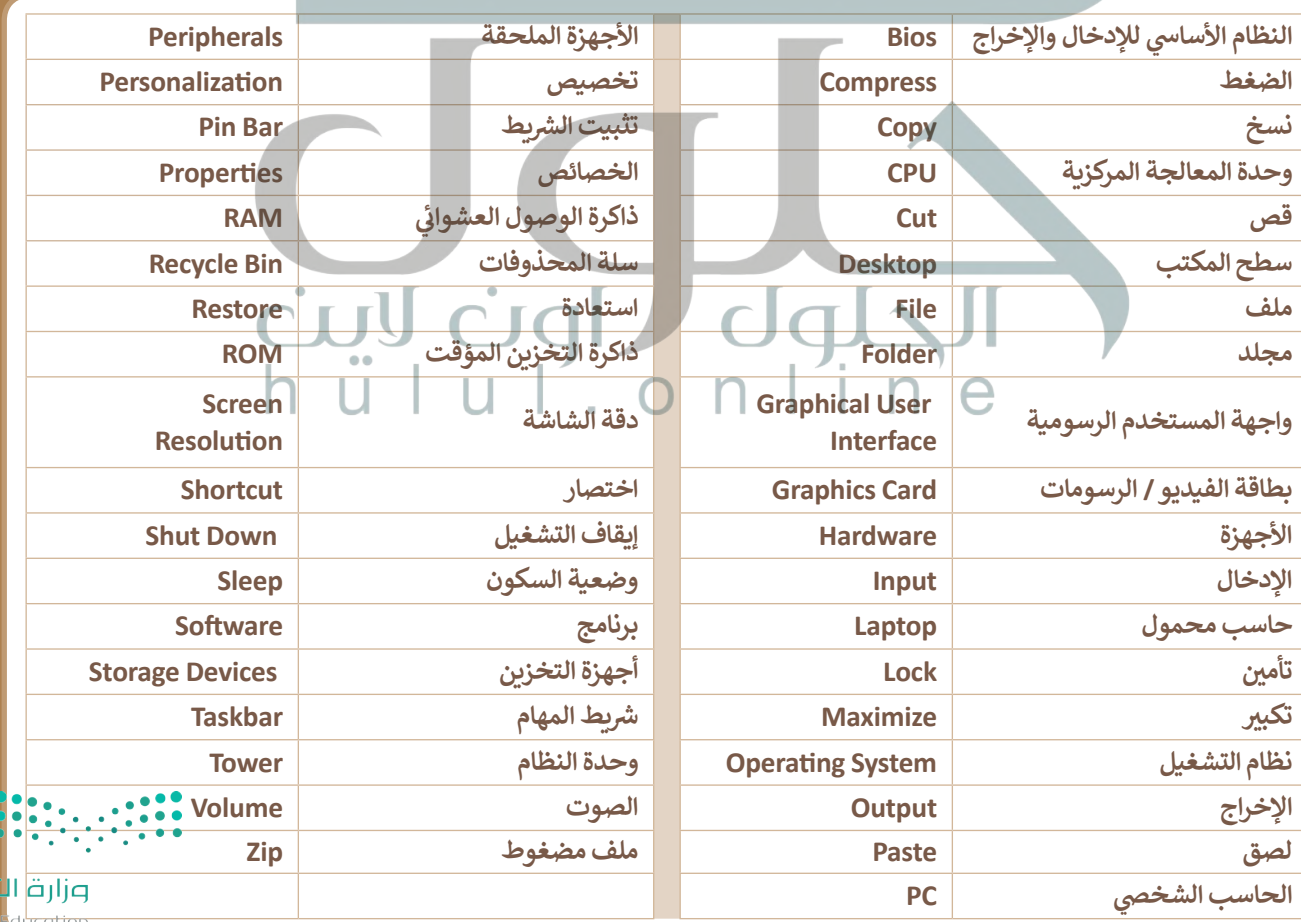